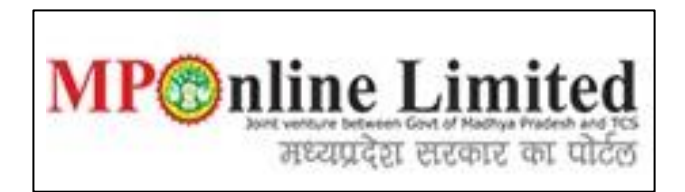

## **USER MANUAL FOR ONLINE INSTITUE FEE PAYMENT OF ALLOTTED COLLEGES BY NEFT/RTGS MODE MP STATE COMBINED NEET PG COUNSELLING (MD/MS and MDS Course) (2024-25)**

**(This user manual is created only for the Demonstration purpose)**

- ❖ **Kindly use this link dme.mponline.gov.in and click on "Post Graduation Counselling" for allotted Institute Fee payment - PG Counselling (2024-25).**
- ❖ **Enter your NEET PG/MDS 2024 "Roll Number", "Password" and "Captcha" then click on "SUBMIT", as shown in red circle in below image.**

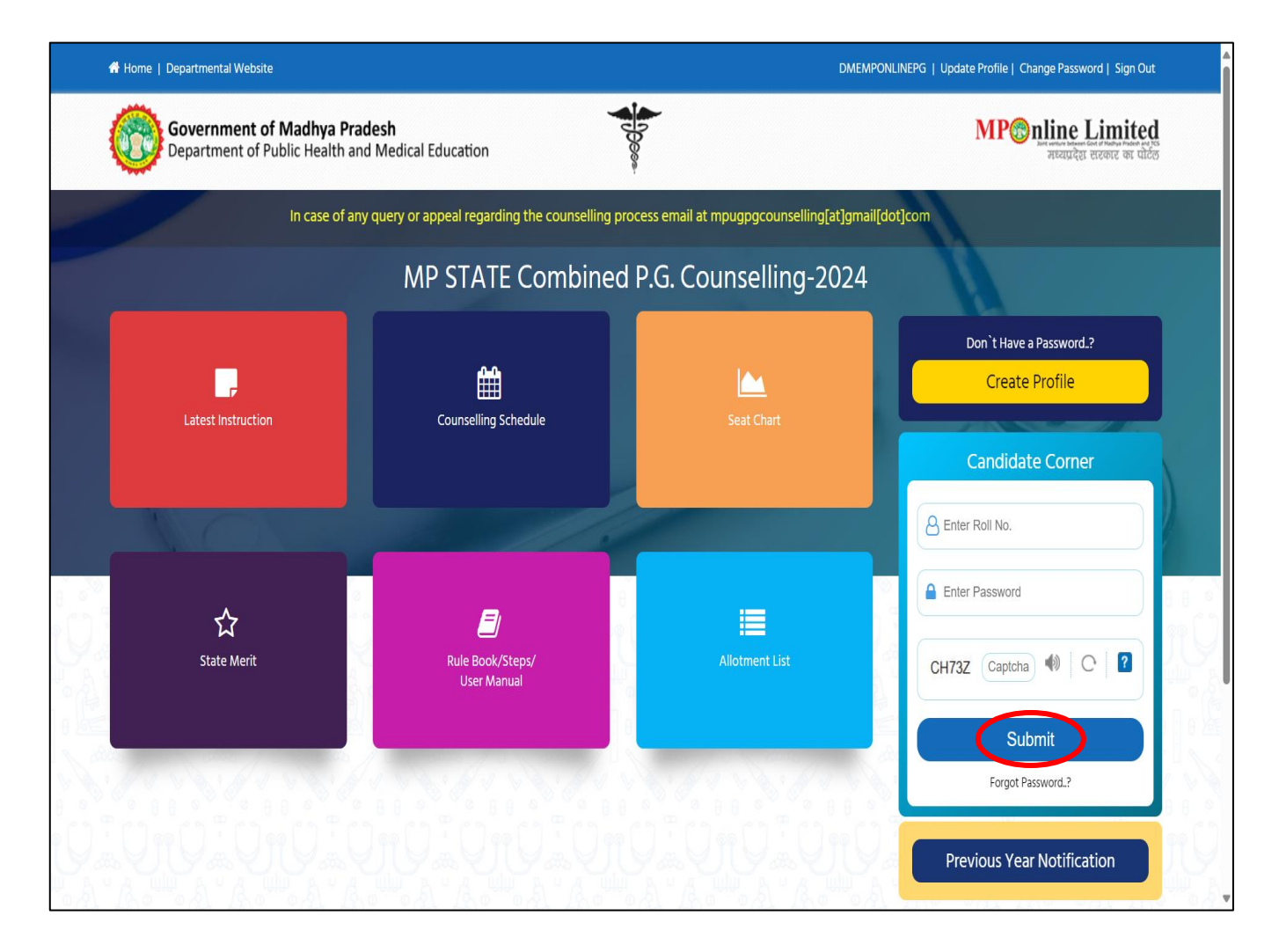

## **Process of Allotted College Fee Payment by NEFT/RTGS (For Non SBI Banks)**

❖ **Step 1:- After completion of the "Attendance" and "Document Verification" process at Allotted College, candidate have to pay the applicable fee of college online. To pay the allotted college fee, login your candidate login and click on "Institute Fee Payment" option, as shown in red circle in below image.**

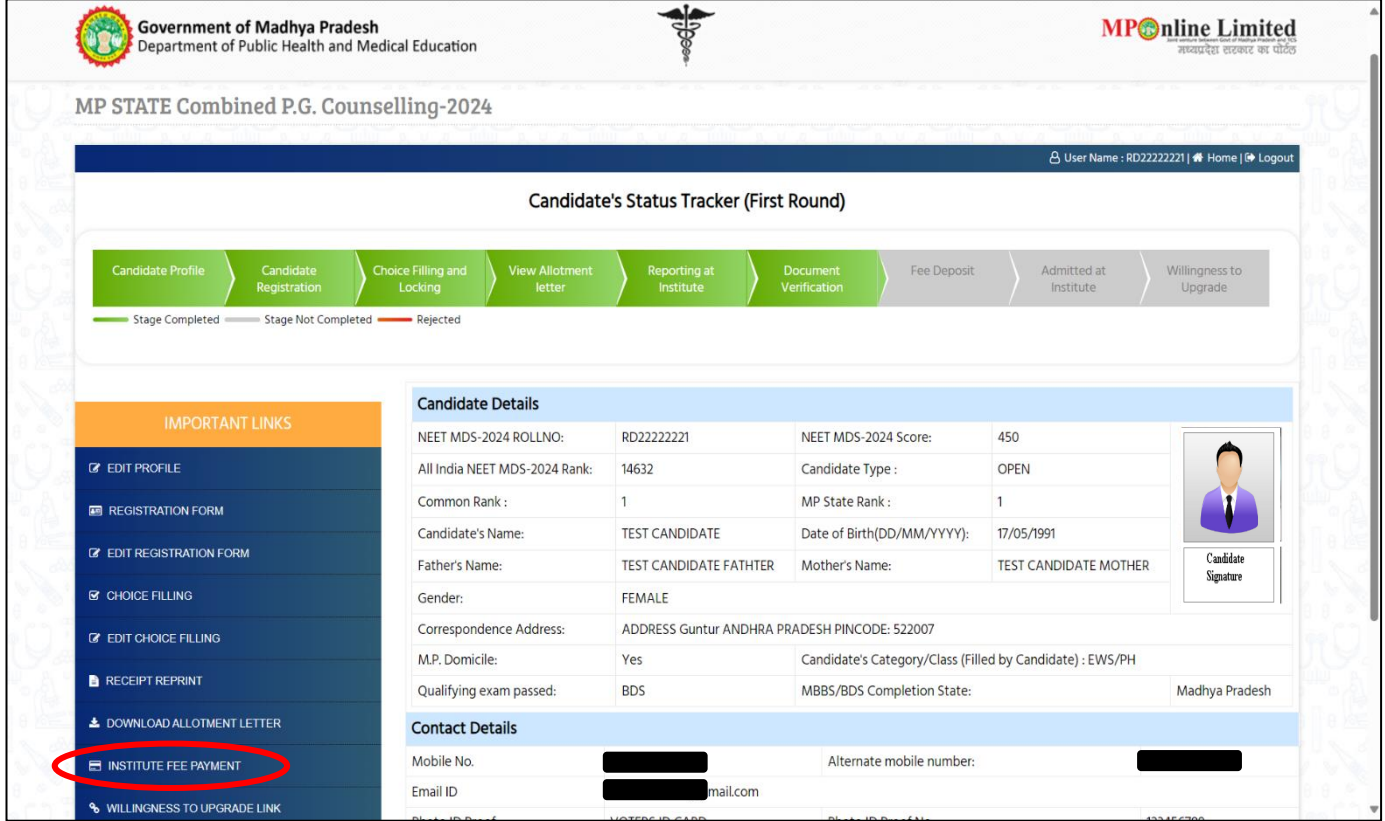

❖ **Step 2:- Applicable institute fee will be shown at "Fee to be submitted" box, Now Click on "Proceed to Payment" as shown in red circle in below image.**

**Note- Amount shown in the "Fee to be submitted" box is editable, so candidate can pay the fee in a multiple installment by editing the amount. But candidate must have to pay the complete annual tuition fee by online mode only within time frame mentioned in schedule.**

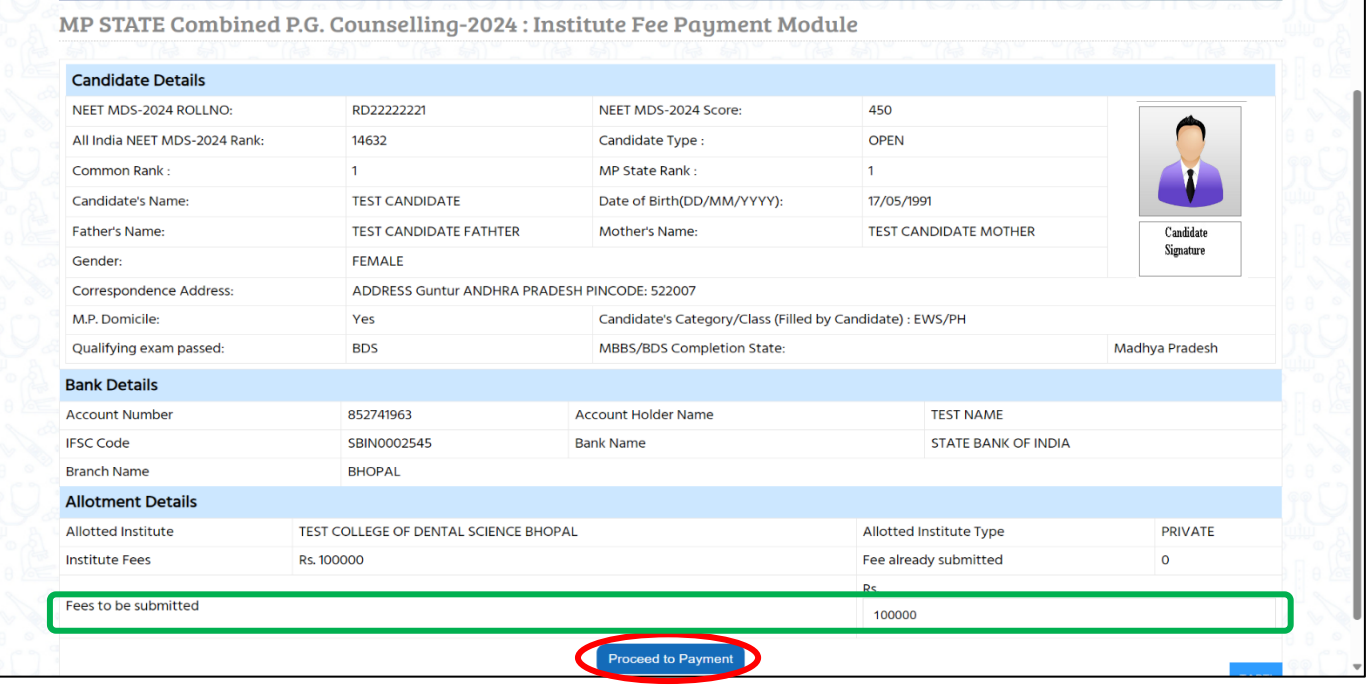

e : RD22222221 | <del>☆</del> Home | 다 Logout

 $\triangle$ 

❖ **Step 3:- Various payment facilities are being provided. You can pay the fee through Debit/Credit Card, Net Banking and UPI also. (Candidates are advised to check your online transaction limit first to avoid transaction failure). To avail the NEFT/RTGS payment facility for non-SBI banks, click on "NEFT/RTGS" option, as shown in the red circle in below image.**

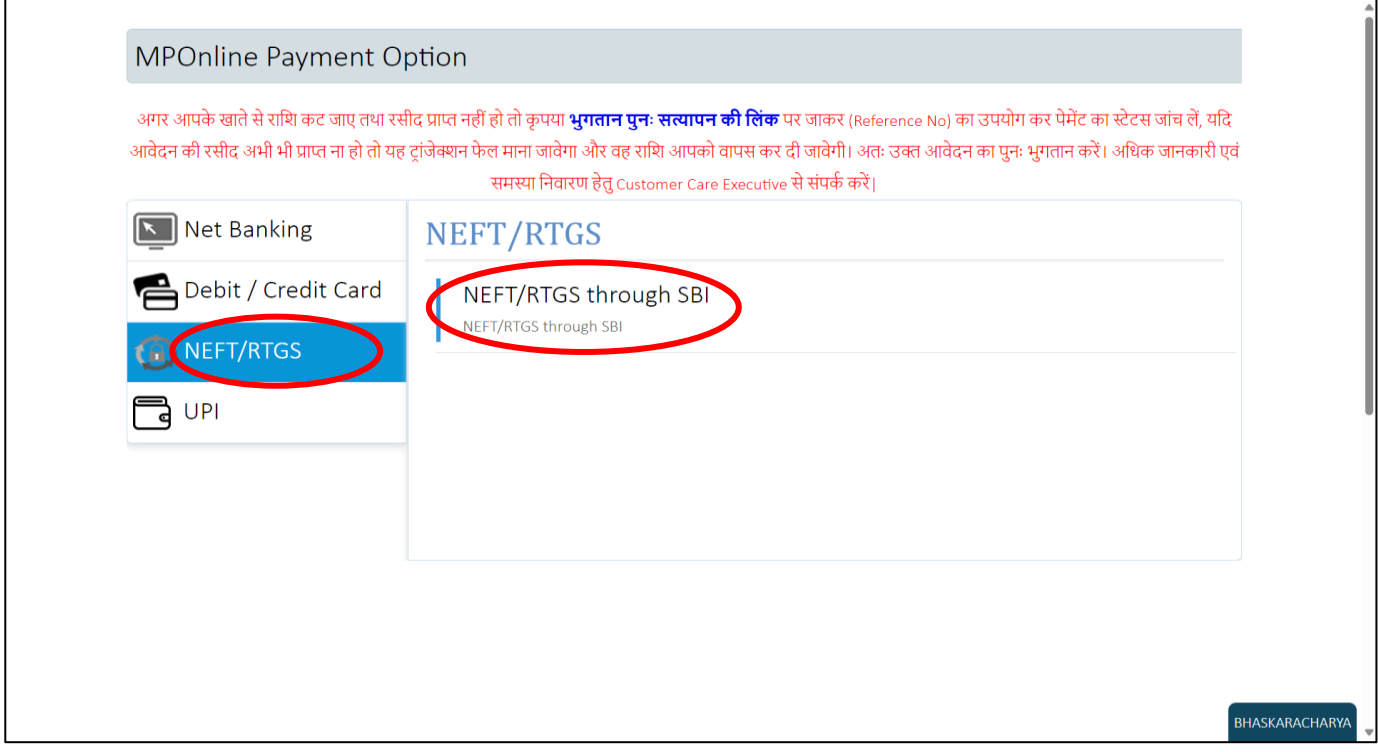

❖ **Step 4:- Click on "Submit" button, as shown in red circle in below image.**

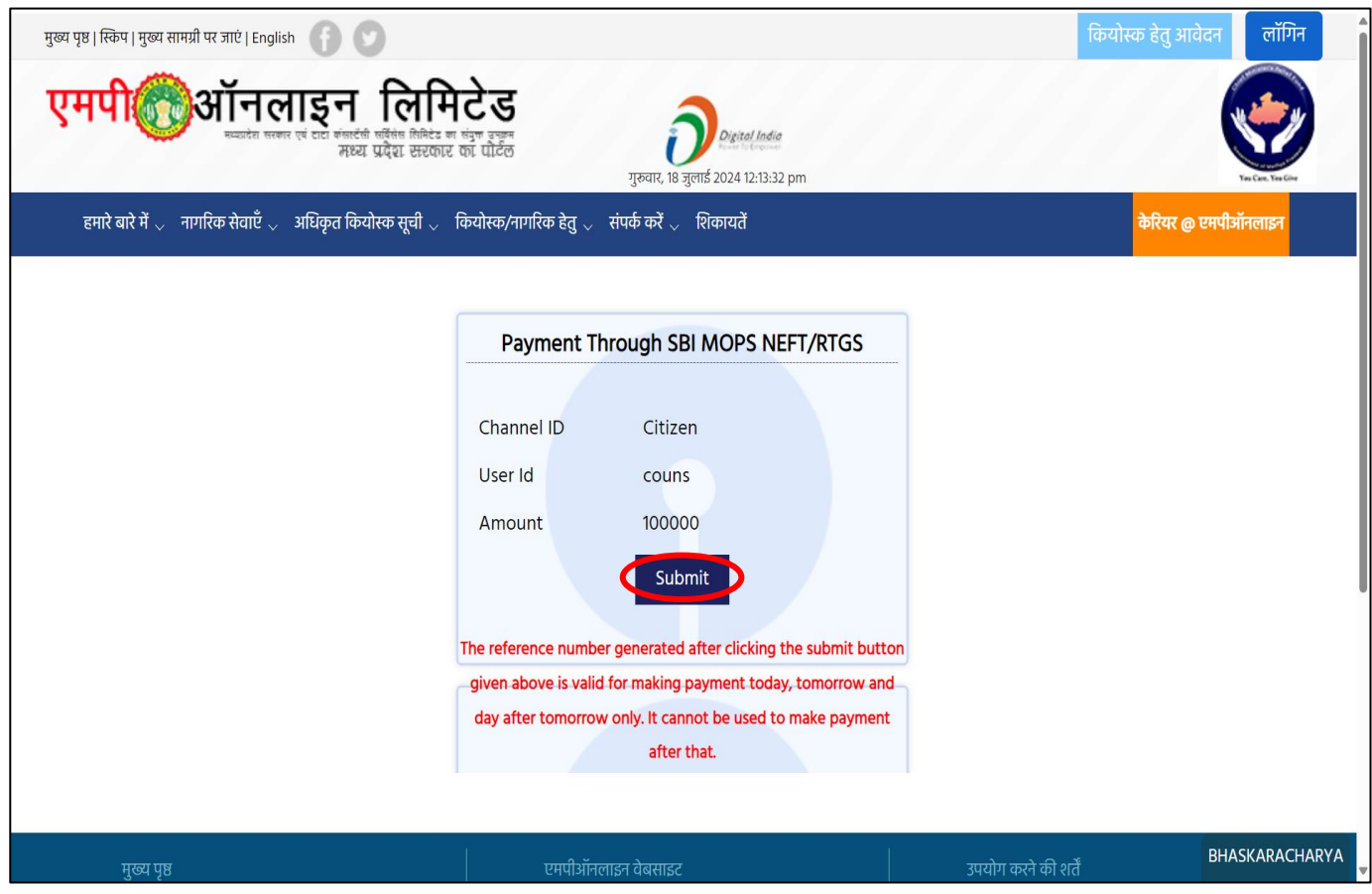

❖ **Step 5:- Kindly note down mentioned "Reference No." for further reference and Click on "Ok" button, as shown in red circle in below image.**

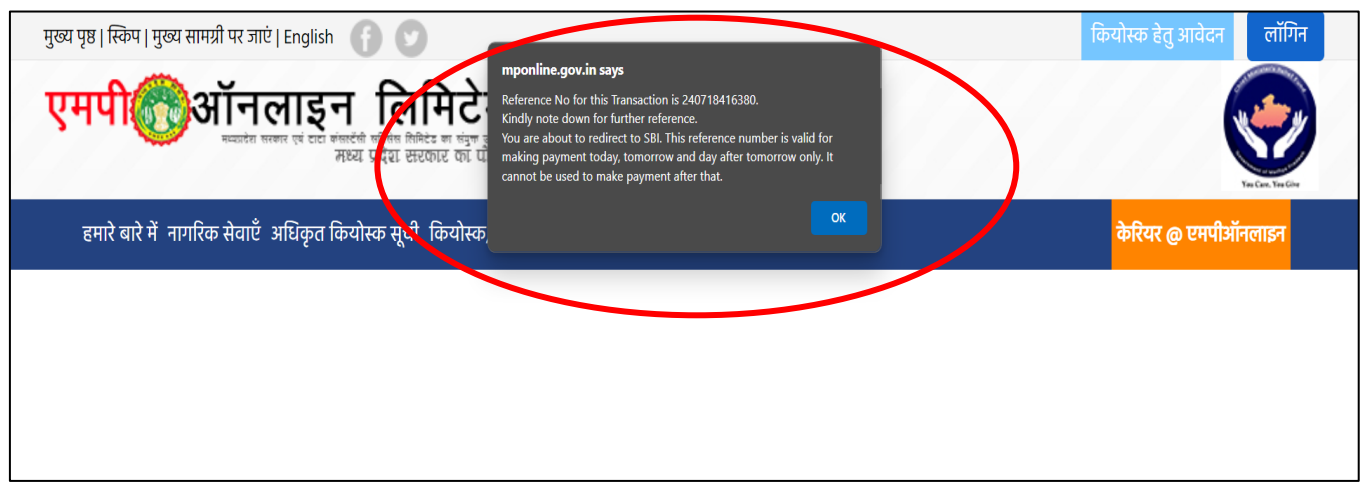

❖ **Step 6:- If you have SBI Internet Banking so click on "Internet Banking" option, If you have Debit Card of SBI Bank then select "ATM cum Debit Cards of SBI" option. If you are Non-SBI bank holders and wants to do NEFT/RTGS then select "Transfer from other banks through NEFT/RTGS" option and Click on "Submit" button, as shown in red circle in below image.**

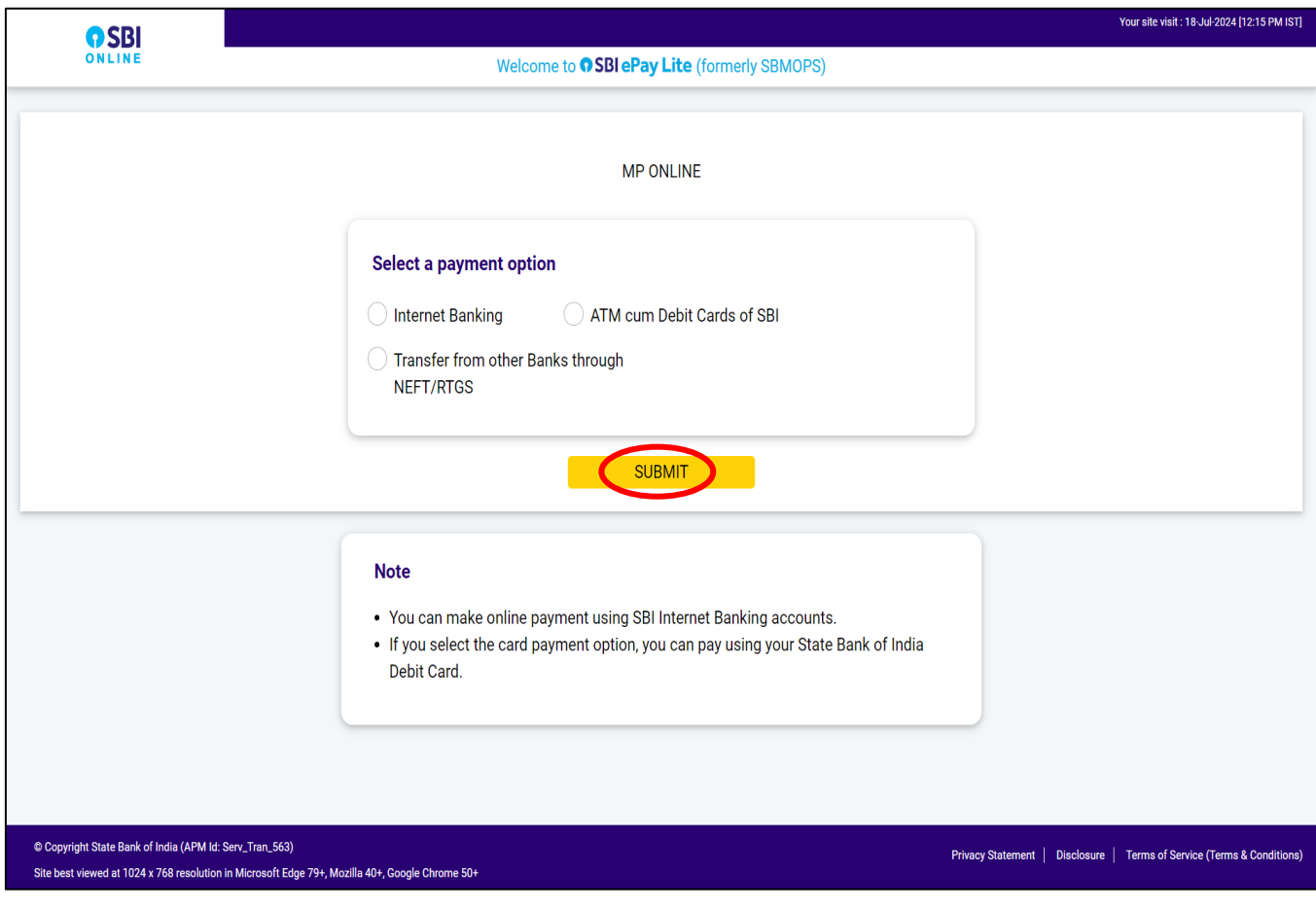

❖ **Step 7:- Click on "Check Box" and press "Confirm" button, as shown in red circle in below image.**

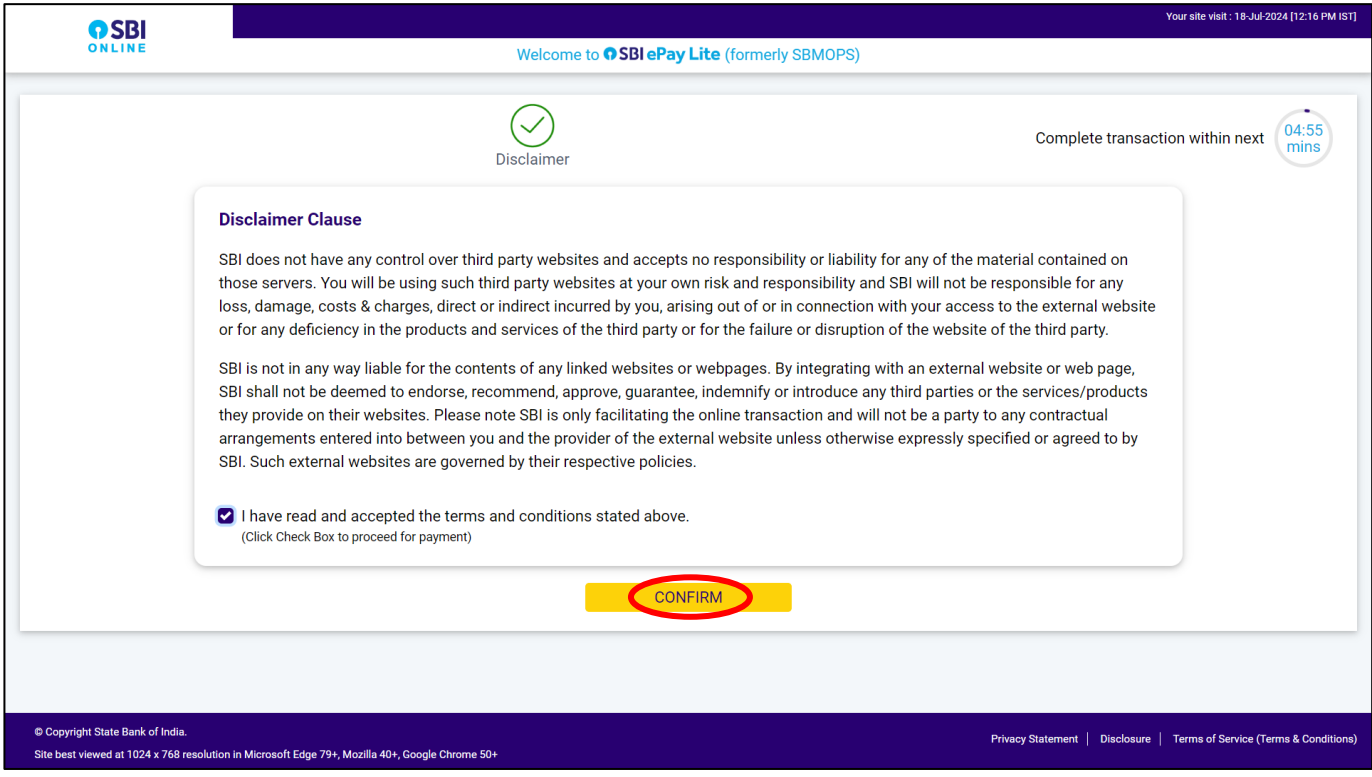

❖ **Step 8:- Transaction related details will show, now click on "Confirm" button, as shown in red circle in below image.**

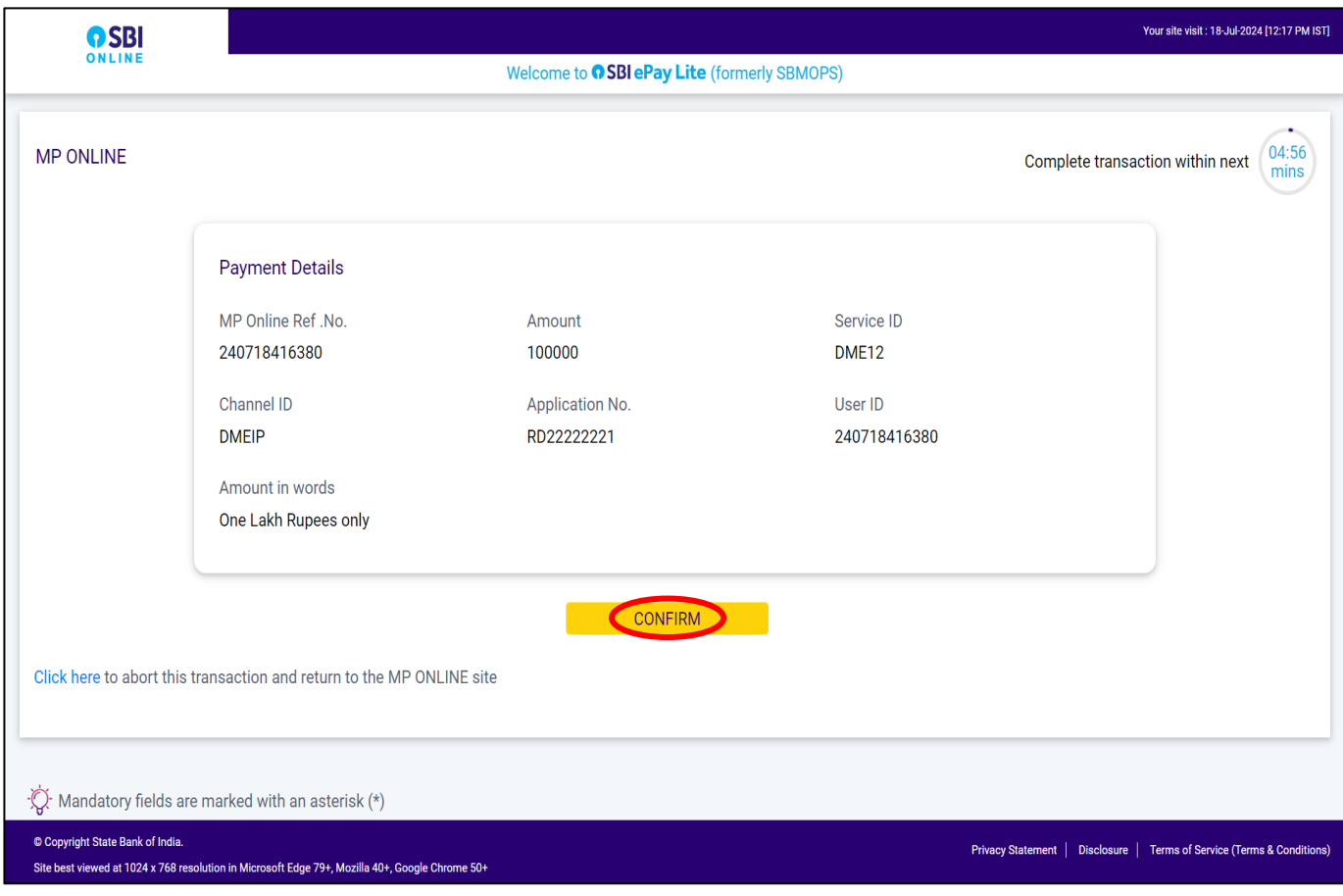

❖ **Step 9:- Click again on "Confirm" button to generate the challan, as shown in red circle in below image.**

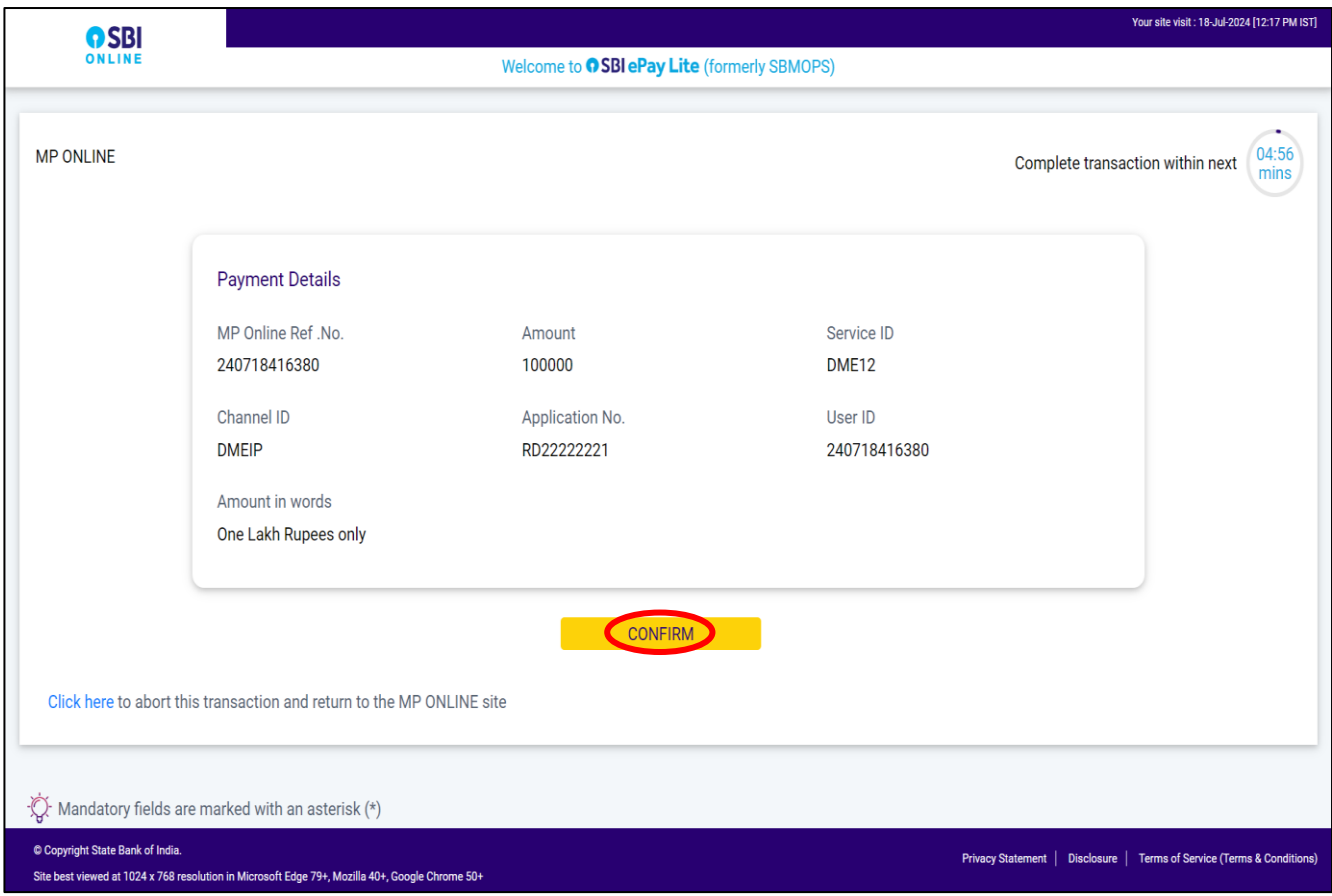

❖ **Step 10:- Take print out of NEFT/RTGS Challan from "Click here to Download in PDF" button, as shown in red circle in below image. You can pay with adding this Beneficiary by you through online internet banking and also you can pay through the challan Offline from Non SBI banks.**

**Note- Candidates doing payment in multiple instalments have to generate each challan for each instalment of payment.** 

**Generated Challan by the candidates will be allowed to pay within 2 days from the date of generated challan. After that previous challan will expire, candidate has to re-generate the challan for payment.**

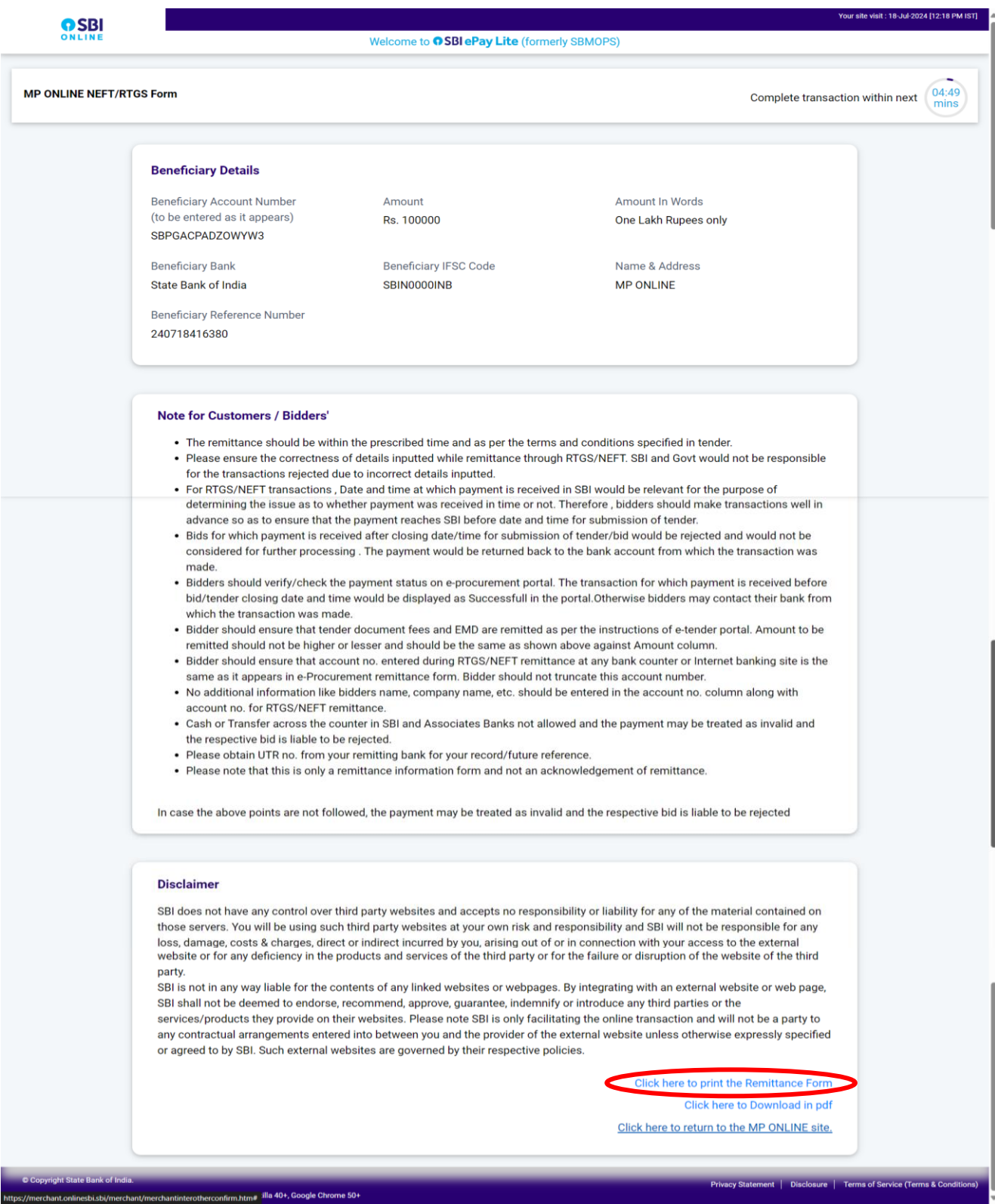

❖ **Step 11:- After successful and complete fee payment of college, the fee payment receipt will be generated. You may take a print out of the same for future reference.**

|                                                                    |                                               | MP STATE Combined P.G. Counselling-2024<br>FEE PAYMENT RECEIPT<br>(FIRST ROUND : PG DENTAL) |                              |                        |  |
|--------------------------------------------------------------------|-----------------------------------------------|---------------------------------------------------------------------------------------------|------------------------------|------------------------|--|
| Print Date: 18 July 2024 2:18 PM                                   |                                               |                                                                                             |                              |                        |  |
| <b>Candidate Details</b>                                           |                                               |                                                                                             |                              |                        |  |
| NEET MDS-2024 ROLLNO:                                              | RD22222221                                    | NEET MDS-2024 Score:                                                                        | 450                          |                        |  |
| All India NEET MDS-2024 Rank:                                      | 14632                                         | Candidate Type:                                                                             | <b>OPEN</b>                  |                        |  |
| Common Rank:                                                       | $\mathbf{1}$                                  | MP State Rank:                                                                              | $\mathbf{1}$                 |                        |  |
| Candidate's Name:                                                  | <b>TEST CANDIDATE</b>                         | Date of Birth(DD/MM/YYYY):                                                                  | 17/05/1991                   |                        |  |
| Father's Name:                                                     | <b>TEST CANDIDATE FATHTER</b>                 | Mother's Name:                                                                              | <b>TEST CANDIDATE MOTHER</b> | Candidate<br>Signature |  |
| Gender:                                                            | <b>FEMALE</b>                                 |                                                                                             |                              |                        |  |
| Correspondence Address:                                            | ADDRESS Guntur ANDHRA PRADESH PINCODE: 522007 |                                                                                             |                              |                        |  |
| M.P. Domicile:                                                     | Yes                                           | Candidate's Category/Class (Filled by Candidate) : EWS/PH                                   |                              |                        |  |
| Qualifying exam passed:<br><b>BDS</b>                              |                                               | MBBS/BDS Completion State:                                                                  |                              | Madhya Pradesh         |  |
| <b>Fee Details</b>                                                 |                                               |                                                                                             |                              |                        |  |
| <b>Allotted Institute</b><br>TEST COLLEGE OF DENTAL SCIENCE BHOPAL |                                               |                                                                                             | Allotted Institute Type      | <b>PRIVATE</b>         |  |
| <b>Institute Fees</b><br>Rs. 100000/-                              |                                               |                                                                                             | <b>Remaining Fee</b>         | 0                      |  |
| <b>Payment Details</b>                                             |                                               |                                                                                             |                              |                        |  |
| Transaction Id:                                                    | 24071835633109235677                          | Payment Date:                                                                               | 18/07/2024 14:18:35          |                        |  |
| Portal Charge (Rs.):                                               | $\pmb{0}$                                     | Fee Submitted (Rs.):                                                                        | 100000                       |                        |  |
| Print Date: 18 July 2024 2:18 PM                                   |                                               |                                                                                             |                              |                        |  |

## **NOTE: - After paying full fee of the allotted college "Fee Deposit" button tracker will turn green at your candidate login and the college will be able to download your admission letter.**

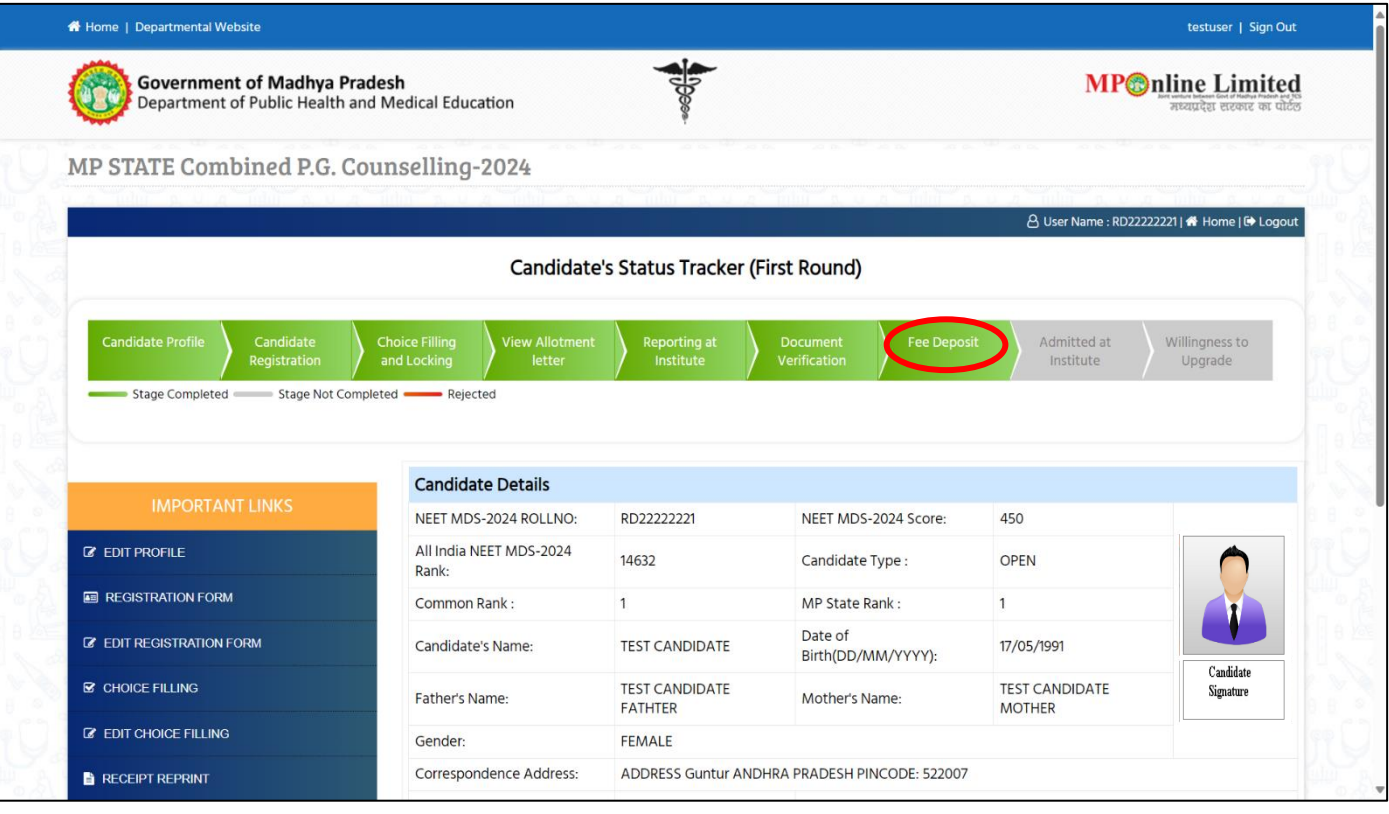

## Thank You...